## **Track work hours and revenue by status**

## Use case

If you want to **track work hours and revenue by status**, you can quickly configure a **[Group by widget](https://apps.decadis.net/display/SUMMON/Group+by+widget)** to show these metrics with sumUp for [monday.com](http://monday.com).

By creating a widget to group these metrics by the status of the tasks, you can view the summed up work hours and revenue for all tasks with a status of "Working on it", "Done" and "Stuck". This helps you to gain a quick overview of the overall status and progress of your project.

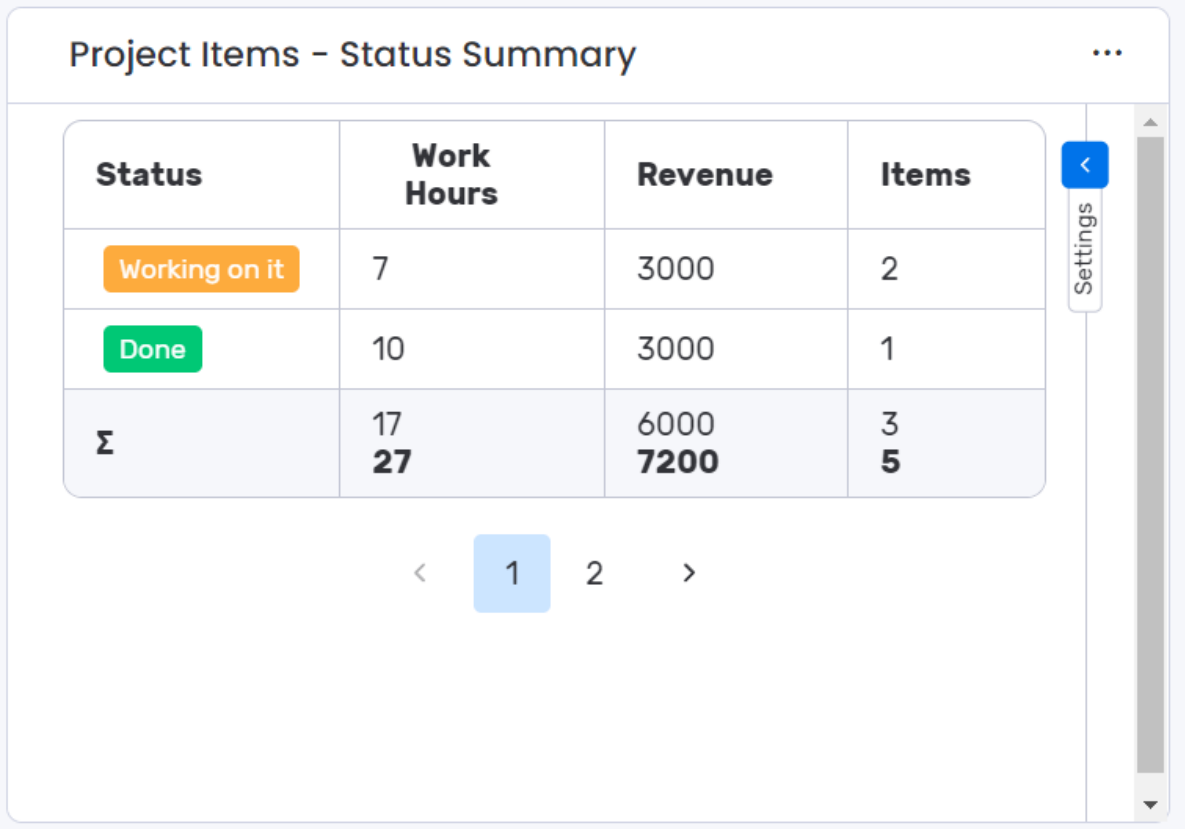

## **Configuration**

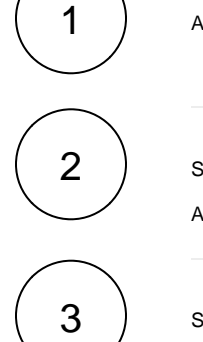

Add the **[Group by widget](https://apps.decadis.net/display/SUMMON/Group+by+widget)** to your dashboard via **+ Add widget > Apps > Installed Apps**.

Select the **columns you want to report** under **Which columns you want to display?**

Add two columns of the data type Numbers logging work hours and revenue per task.

Select your **region** column under **How to group the items?**

Optionally configure **Additional options** to control the **number of rows** per page, the **number of minutes** between widget **updates** and whether or not to show a column including the **item count**.